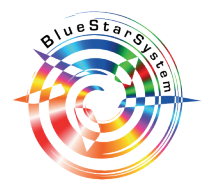

COME CREARE CORRETTAMENTE UN FILE PER LA STAMPA - **PLOTTAGGI** Le seguenti indicazioni ti aiuteranno a creare un file di stampa corretto per le **TAVOLE TECNICHE - TAVOLE GRAFICHE**.

Se hai dubbi puoi anche consultare il sito alla sezione FAQ o contattaci via e-mail a support@bluestarsystem.it

# **1. FORMATO DEL FILE**

Il file da inviare deve essere salvato in formato PDF - scala 1:1 (non protetto da password) **2. TEMPLATE**

Scarica dal nostro sito il template corrispondente alle dimensioni selezionate, ed utilizzalo come base per impostare la tua grafica, il procedimento è il seguente:

- SCARICARE IL TEMPLATE IN PDF;
- INSERIRE LA PROPRIA GRAFICA SU UN NUOVO LIVELLO;
- **ELIMINARE** "LINEE GUIDA"
- **NON ELIMINARE** "CROCINI DI RIFILO"
- SALVARE IL FILE IN PDF

#### **4. DIMENSIONE FILE**

#### **Fai attenzione alle dimensioni del prodotto da te selezionato!!!**

Non modificare le dimensioni della tavola da disegno e ricorda di eliminare solo le "linee guida" non i "crocini di rifilo" e salva il file in PDF.

Se il tuo file eccede rispetto alle dimensioni selezionate verrà allineato centralmente e verranno eliminate le abbondanze.

#### **5. COLORE**

Tutti i file dovranno essere inviati in **CMYK** assegnando il profilo colore Fogra 39.

Le immagini che arriveranno in RGB o con COLORI PANTONE verranno convertite in CMYK. **6. RISOLUZIONE**

La risoluzione ottimale dei file per la stampa delle tavole tecniche e tavole grafiche deve essere compresa tra i **150** e i **200 dpi**.

### **7. SPESSORE MINIMO STAMPABILE E TESTI**

Il tratto minimo stampabile è 0,25 pt.

I testi inferiori a 6 pt risulteranno illegibili.

## **Ricorda di convertire tutti i testi in tracciato!!!**

## **8. ABBONDANZA E MARGINE DI SICUREZZA**

Le tavole techiche e grafiche richiedono un file PDF in scala 1:1 + 3 mm di abbondanza per ogni lato.

La distanza dei testi dal bordo di taglio dovrà essere di 3 mm.

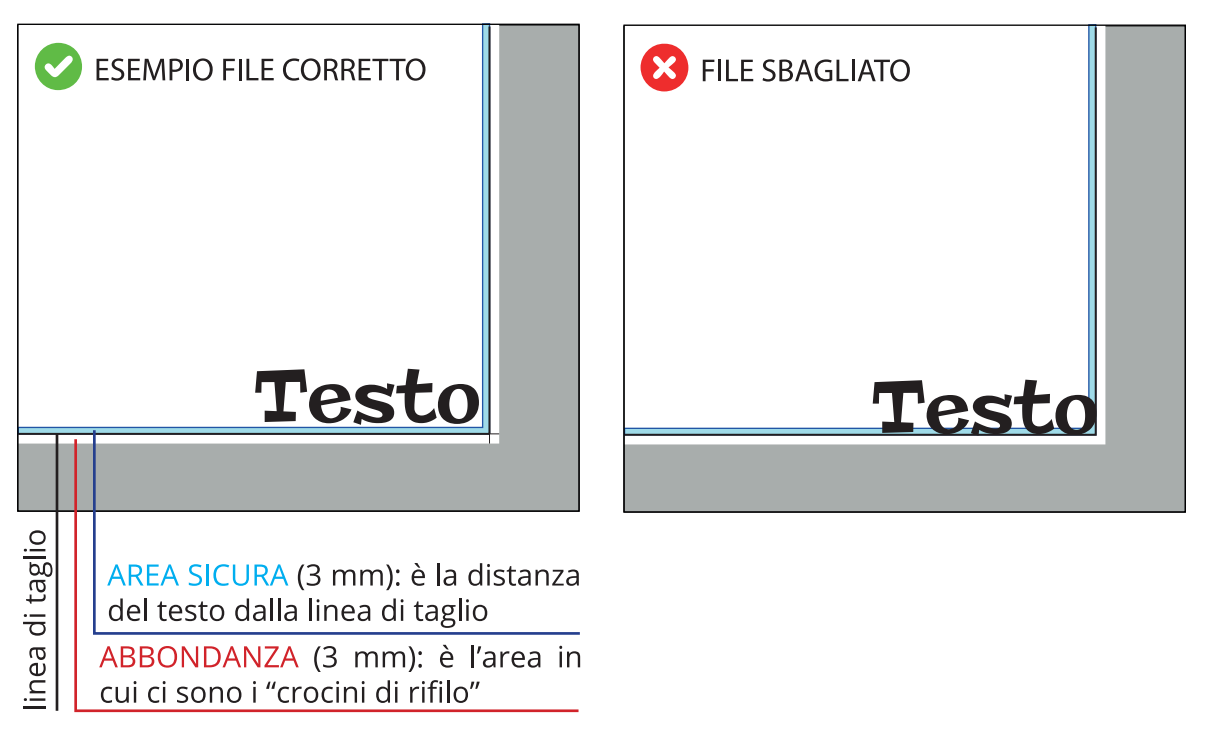

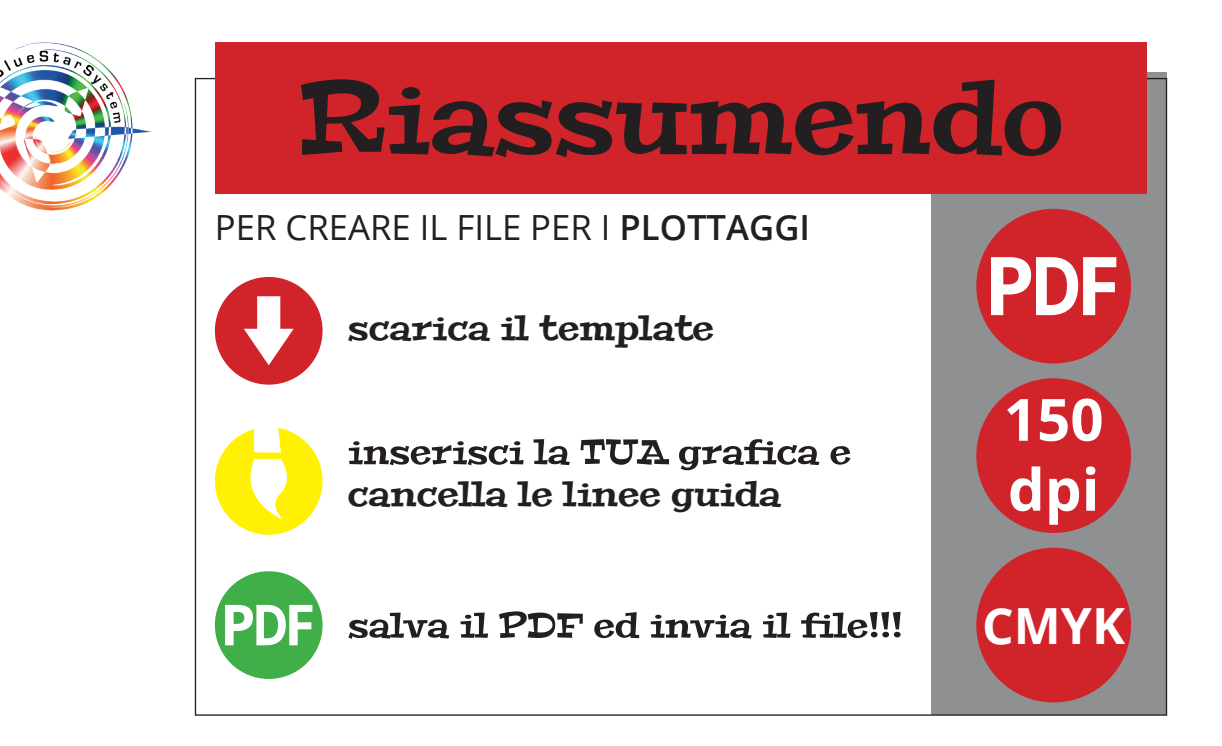